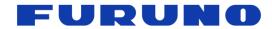

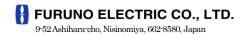

Phone: +81 (0)798 63-1071 / Fax: +81 (0)798 65-4200, 66-4622

www.furuno.co.jp

# **Sales Bulletin**

Attention: All Furuno Distributors/Subsidiaries

SB No : FSB14-0002

Date: April 16, 2014

Number of Pages: 15

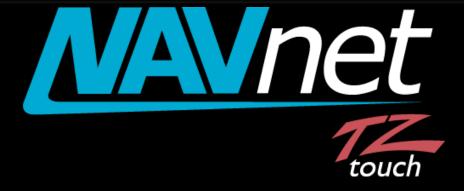

Model: MCU-002

**Remote Control Unit** 

## **INDEX**

- 1. Model: MCU-002
- 2. Specifications
  - 2-1. Standard Comprising
  - 2-2. Technical Specifications
- 3. Operations User Interface
  - 3-1. Getting Started Model TZT9/14/BB New Version v3.12
  - 3-2. Keys and Functions Basic Operations
  - 3-3. Showing a Cross Cursor New with Model TZT9/14/BB v3.12
  - 3-4. Entering a Point
  - New with Model TZTBB and TZT14 (External Touch Screen Mode) v3.12
  - 3-5. User Interface Auto-Hide "10 Seconds" Recommended
  - 3-6. Limitations and Notes
- 4. Installing Model MCU-002
  - 4-1. Dimensions
  - 4-2. Flush Mounting
  - 4-3. Interconnection
- 5. Model MCU-002 with TZT9/14/BB v3.02 or Earlier
- 6. Tips Model TZT9/14/BB with Generic HID Mouse

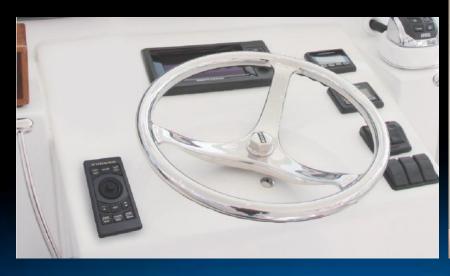

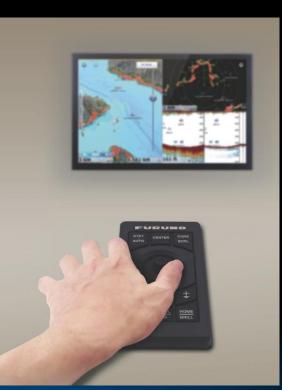

## 1. Model: MCU-002

The Model MCU-002 is a compact remote control unit for use with the TZT9/14/BB. It offers the expandability of multi touch operation of the TZT9/14/BB to the hardware key operation, as the best supplemental tool to multi touch operation. This document describes the basic information on specifications, operations, and installation of the MCU-002.

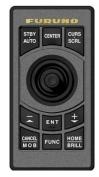

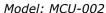

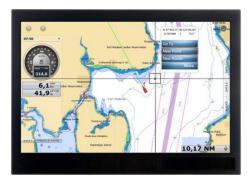

Screen Image from TZTBB

## 2. Specifications

## 2-1. Standard Comprising

The MCU-002 (00002546100) comes with the components shown at right.

| Name                  | Туре         | Qty |
|-----------------------|--------------|-----|
| Remote control unit   | MCU-002      | 1   |
| Front panel           | FRC-D01-003  | 1   |
| Flush mount gasket    | FRC-D01-008  | 1   |
| Flush mount screw     | BH3*13 TAB-B | 4   |
| User's Guide (English | 1            |     |

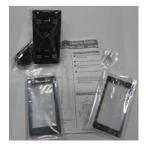

(Components)

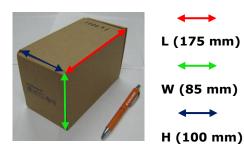

(Carton)

## 2-2. Technical Specifications

| Interface             | USB2.0                                            |  |
|-----------------------|---------------------------------------------------|--|
| Cable Length          | 2 m                                               |  |
| Power Supply          | via USB port                                      |  |
| Water Proof           | Front: IP56                                       |  |
|                       | Rear: IP22                                        |  |
| Operating Temperature | -15 to +55℃                                       |  |
| Humidity              | 40℃ 94% or less (without internal fogging)        |  |
| Mounting              | Flush mount from the front side (See Section 4-2) |  |

## 3. Operations - User Interface

## 3-1. Getting Started - Model TZT9/14/BB New Version v3.12

To fully make use of the MCU-002, update the TZT9/14/BB to v3.12, which will be released in May 2014.

## 3-2. Keys and Functions - Basic Operations

The MCU-002 consists of **10 hardware keys** to control the TZT9/14/BB as described below.

| MCU-002                                                                   | No                | Keys                                | Descriptions                                              |  |
|---------------------------------------------------------------------------|-------------------|-------------------------------------|-----------------------------------------------------------|--|
| 1 2 3  STBY CENTER CURS SCRL  4  7  5  ENT +  MOB FUNC HOME BRILL  8 9 10 | (1)               | STBY / AUTO                         | Sets the NAVpilot-700 to STBY or AUTO modes               |  |
|                                                                           | (2)               | CENTER                              | Sets the ship in the center of the screen                 |  |
|                                                                           | (3)               | CURS / SCRL                         | Switches the joystick functions between Cursor and Scroll |  |
|                                                                           | (4)               | Joystick                            | Moves a cursor in 8 directions                            |  |
|                                                                           | (5)               | - / ▲ (UP)                          | Acts as rotating RotoKey™ clockwise                       |  |
|                                                                           | (6)               | + / ▼ (DOWN)                        | Acts as rotating RotoKey™ counterclockwise                |  |
|                                                                           | (7)               | ENT                                 | Acts as pushing RotoKey™                                  |  |
|                                                                           | (0)               | (9) CANCEL 9 MOD                    | Short presss to cancel                                    |  |
|                                                                           | (8)               | CANCEL & MOB                        | Long press to enter an MOB point                          |  |
|                                                                           | (9)               | FUNC                                | Acts as Function Gesture                                  |  |
|                                                                           | (10) HOME & BRILL | Short press to access the Home page |                                                           |  |
|                                                                           |                   | HOME & BRILL                        | Long press to open the Brilliance control box             |  |

### (1) STBY / AUTO

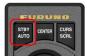

This key activates the NAVpilot-700 AUTO and STBY modes. When opening the NAVpilot-700 control window on the TZT9/14/BB, you can activate the AUTO mode from the MCU-002 [STBY/AUTO] key.

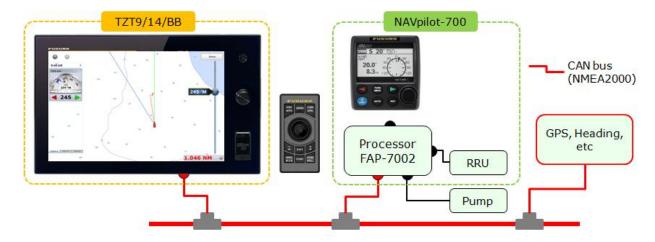

When the NAVpilot-700 mode is changed between AUTO/NAV and STBY with the MCU-002 or touch operations, the TZT9/14/BB will generate a **beep** sound with the following notification on the top of the screen.

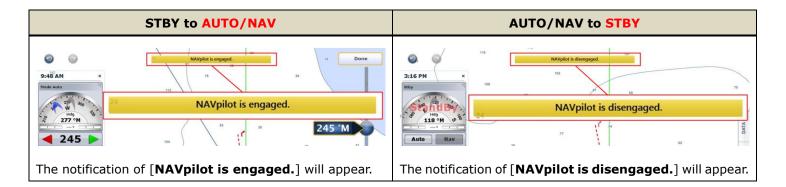

### (2) CENTER

This key sets the own vessel to the center on the screen of Plotter and Radar and cancels echo history of Fish Finder.

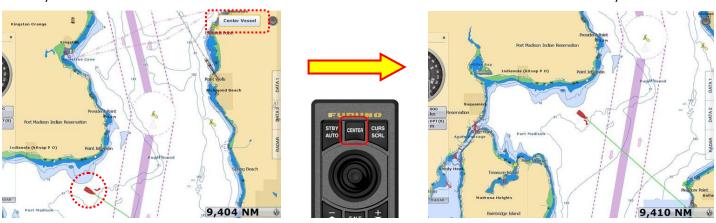

### (3) CURS / SCRL (CURSOR / SCROLL)

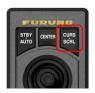

This key switches the joystick functions between cursor and scroll modes. At default the joystick works to move a cursor. Pressing the [CURS/SCRL] key, the joystick works to scroll the Chart, Radar, and Fish Finder screen.

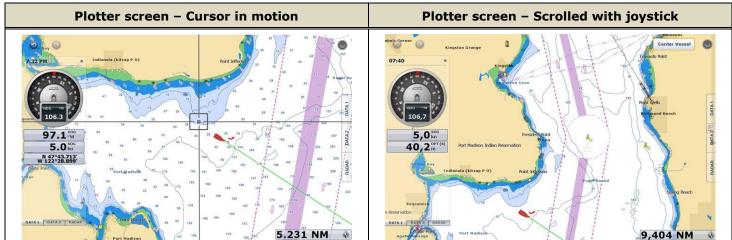

### (4) Joystick

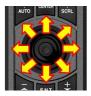

The joystick can move in **eight (8) directions** to **move a cursor** or **scroll the screen** as shown above. It also has a "**push**" function. As an example, if you push the joystick on the Plotter screen, contextual menus will appear as follows.

(Sample: Plotter screen from TZTBB)

#### Note:

The joystick has **NO** "drag" function. For details on limitations of operations with the MCU-002, see Section 3-5.

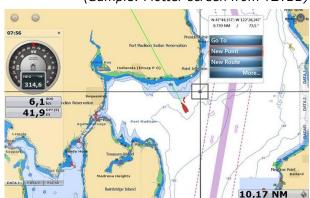

 $(5) - / UP( \blacktriangle )$ 

(6) + / DOWN (▼)

(7) ENT

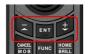

These three (3) components **work as the RotoKey<sup>TM</sup>**:  $[-/\triangle$  (UP)] key as rotating the RotoKey<sup>TM</sup> clockwise,  $[+/\blacktriangledown$  (DOWN)] key as rotating the RotoKey<sup>TM</sup> counterclockwise, and [ENT] as pushing the RotoKey<sup>TM</sup>. The following screenshots from the Plotter page show how to operate these keys.

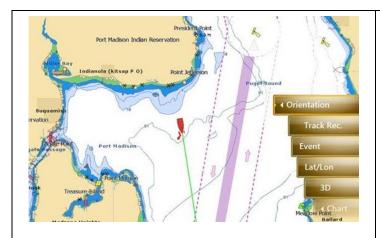

Press [ENT] to show RotoKey™ menus.

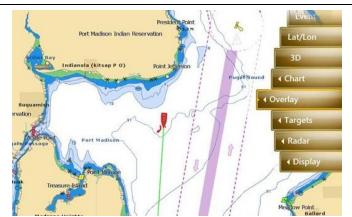

Press  $[-/\blacktriangle]$  or  $[+/\blacktriangledown]$  to move the RotoKey<sup>™</sup> menus and press [ENT]. In this example, [Overlay] is selected.

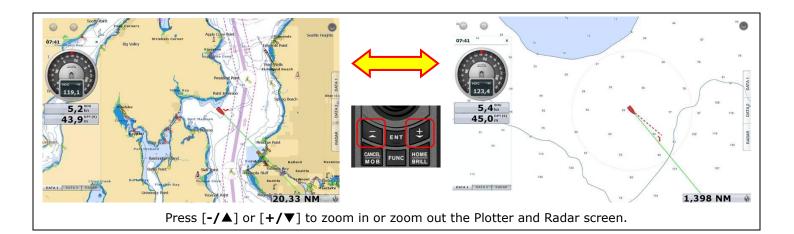

### (8) CANCEL & MOB

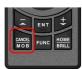

This key has two (2) functions: Short press to activate the "CANCEL" and long press the "MOB" functions as shown below.

| Short Press for "CANCEL"                                  | Long Press for "MOB"                                                                                                    |
|-----------------------------------------------------------|----------------------------------------------------------------------------------------------------|
| - Closes Home/Menu/Lists/Tides/Catalog pages,             | - Enters an MOB point at the own ship's position                                                                                                    |
| RotoKey™ and contexual menus, and dialog boxes            | The state of the state of the s |
| - Mutes alarm sound                                       |                                                                                                    |
| - Ends action such as creating a route and moving a point |                                                                                                    |
| Note: No "Undo" function                                  |                                                                                                    |

### (9) FUNC (FUNCTION)

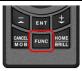

This key activates the function set in [Menu] – [General] – [Function Gesture]. In the following example, the Function Gesture is assigned to [Event]. The [FUNC] key pops up the event window. You

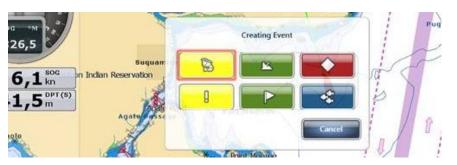

can select an event mark with the [-/A] or [+/V] key and enter it with the [ENT] key, or place a cursor with the joystick on a required event mark and push the joystick.

### (10) HOME & BRILL

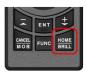

This key has two (2) functions: Short press to activate the "HOME" and long press the "BRILL" functions. On the Home page and Brilliance window, you can proceed to further settings as follows.

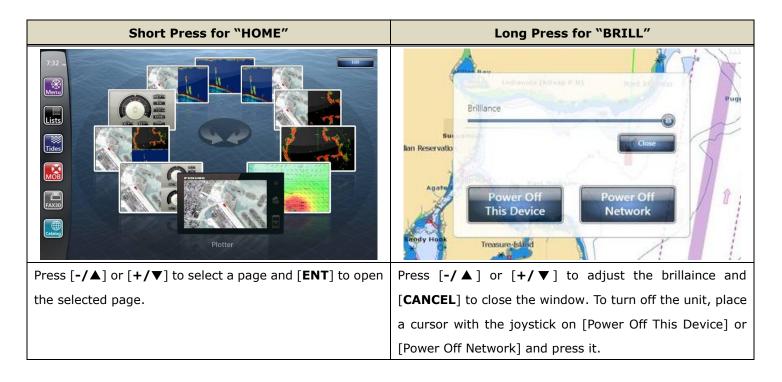

#### Note:

It is not possible to turn on the TZT9/14/BB with the MCU-002 although the power can be turned off as shown above.

## 3-3. Showing a Cross Cursor - New with Model TZT9/14/BB v3.12

The TZT9/14/BB v3.12 program has a new setting option of **Cross Cursor** and **Cross Cursor Speed**, which enables to show a cross cursor on the screen and adjust its speed. With the MCU-002, the cross cursor will help to see a present cursor location.

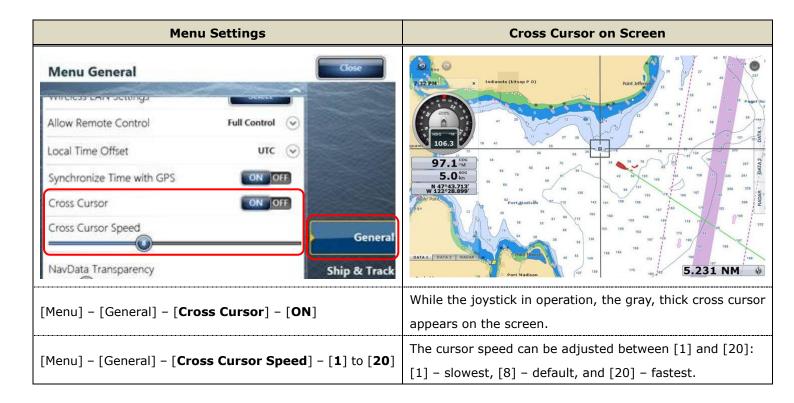

#### **Cross Cursors on Other Screens**

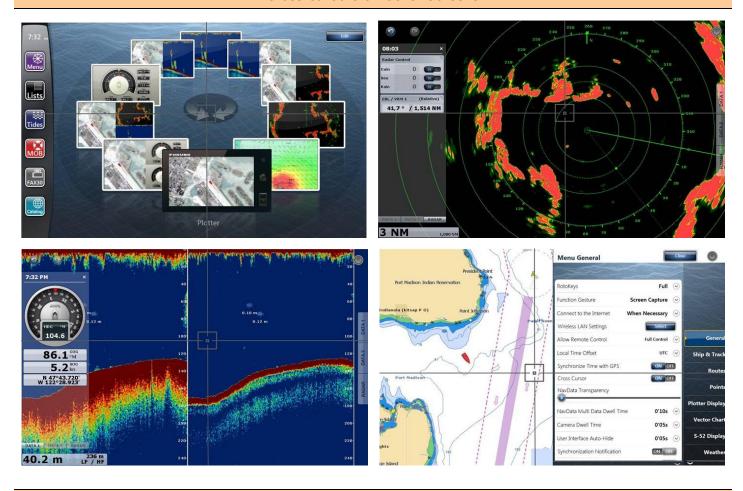

Tips - No cross cursor while touch operations

When the TZT9/14/BB is operated by touch, the cross cursor will not appear. **The cross cursor will appear only when** the cursor is in operation with the MCU-002 joystick.

## 3-4. Entering a Point

- New with Model TZTBB and TZT14 (External Touch Screen Mode) v3.12

Pushing the MCU-002 joystick, [**New Point**] will be highlighted at default on the contextual menus. You can just press [**ENT**] to enter the point.

## Note:

This specification is for the TZTBB and TZT14 under the **External Touch Screen Mode** only. With the TZT9 and TZT14 without the External Touch Screen Mode, the top one or previously-selected one of the contextual menus will be highlighted even if the joystick is pushed.

See each screenshot below.

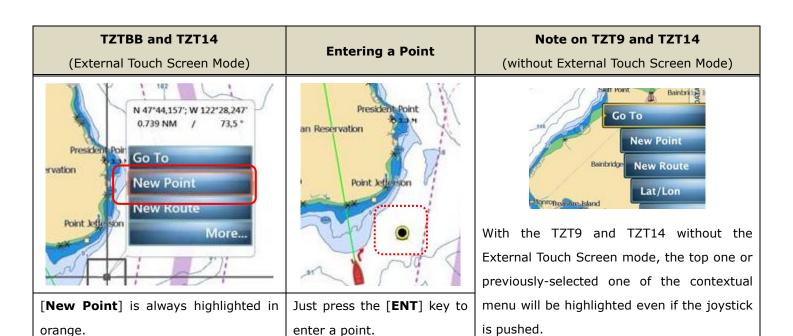

## 3-5. User Interface Auto-Hide "10 Seconds" Recommended

In [Menu] – [General], there is a setting option of [**User Interface Auto-Hide**]. This setting offers the time period before the popped-up RotoKey<sup>™</sup> or contextual menus and window closes. With the MCU-002 in use, the setting of "10 seconds" is useful to show the popped up items for a longer time.

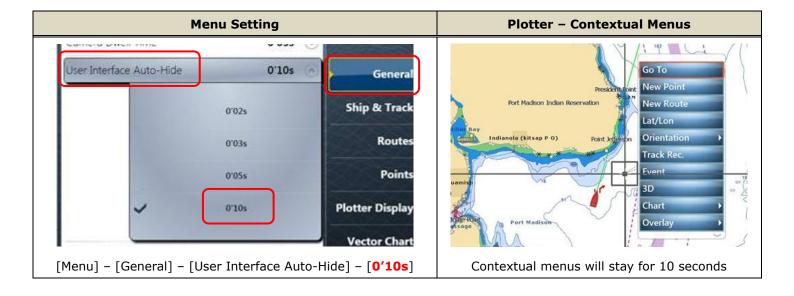

## 3-6. Limitations and Notes

#### (1) Limitation in Drag by Joystick

The joystick has **NO** "drag" function. The guard zone setting of Radar, which requires to be adjusted by drag, will not be available with the MCU-002 joystick. This operation should be made by touch operations or with a generic mouse/trackball unit.

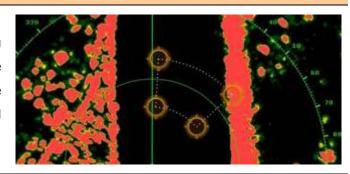

### (2) Limitation in 3D Mode - Pan/Tilt

You can turn the screen mode into the 3D mode by selecting [3D Mode] from the contextual menu. However, you cannot pan/tilt the chart with the MCU-002 because sliding the screen with two fingers is the only way to pan/tilt it. The chart in 3D is always in the default angle as shown at right. Or if you have paned/tilted the chart with two fingers before, the screen will be in the previously-set angle.

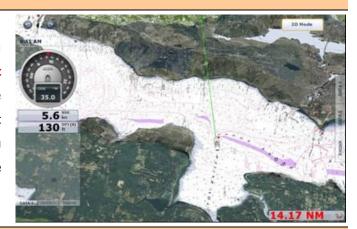

#### (3) Note on Cross Cursor Position

The cross cursor position will not appear on the data box. To show the cursor position, ensure to push the joystick and show pop-up windows like you tap the screen.

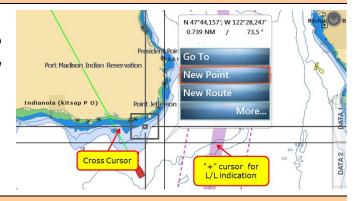

### (4) Note on Menu - Second Layer

The first layer of the Menu can also be scrolled with the [-/A] and [+/V] keys, but the second layer cannot. We recommend that the arrow icons on the top and bottom of the layer be pressed with the joystick to scroll the second layer.

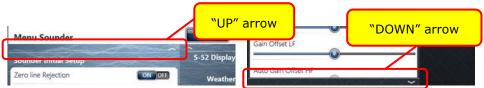

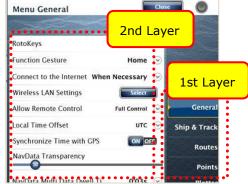

### (5) Note on Virtual Keyboard

To enter characters and numbers with a virtual keyboard, use the joystick: Place a cursor on a required key and push the joystick.

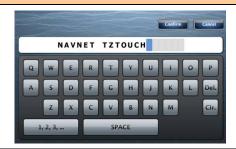

### (6) Note on Active Window

In the split screen mode, even if you place a cursor on a different screen, the window will not be active. Ensure to press any key such as joystick on the screen like you tap the screen to activate it.

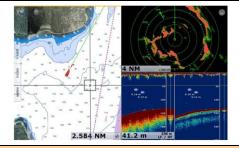

#### (7) Note on Power On/Off

It is not possible to turn on the TZT9/14/BB with the MCU-002. Ensure to press the Power key of the TZT9/14/BB. However, the power can be turned off with the operation of [HOME & BRILL] key and joystick as described in Section 3-1 (10) HOME & BRILL and shown at right

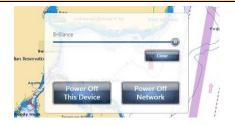

## 4. Installing Model MCU-002

⋖

## 4-1. Dimensions FURUNO ELECTRIC CO., LTD. REMOTE CONTROL UNIT (FLUSH MOUNT) S'0+16 リモコン (埋込装備) 34±0,5 49,6±0.5 MCU-002 外寸図 4-取付穴位置 PILOT HOLES 105±0,5 FRC-D01-014 APPRINCID 27/Feb/2014 H. MAKI 27/Feb/2014 H. MSKI 102/2014 F. 102/2014 F. 102/ ケーブル CABLE DRAWN 24/FEb/2014 \_ I.YAMASAKI #38 C4472-G05-C 4/Feb/2014 H.MAKI 表1 TABLE1 ガスケット/ GASKET 寸法区分(mm) DIMENSION σ $\sim$ 取付六 4-ø3.7 FIXING HDLES SII NOTE 1. TABLE 1 INDICATES TOLERANCE OF DIMENSIONS WHICH IS NOT SPECIFIED. 2. #: MINIMUM SERVICE CLEARANCE. 3. USE TAPPING SCREWS \$3x13 FOR FIXING THE UNIT. 注記 1) 指定なき寸法公差は表1による。 2) 井印寸法は最小サービス空間寸法とする。 3) 取付にはタッピンネジ呼び径3×13を使用のこと。 FURNING 34±0,5 29 STBY 102±0,5

## 4-2. Flush Mounting

The MCU-002 can be **flush mounted** on a console from the **front side** as shown in the illustration at right.

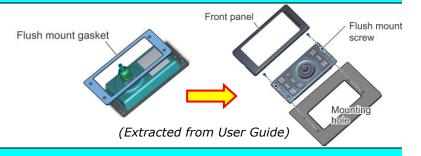

## 4-3. Interconnection

The MCU-002 can be used with the TZT9, TZT14, and TZTBB by **USB** connection. Connect the MCU-002 to the USB port of the TZT9/14/BB as shown in the following examples.

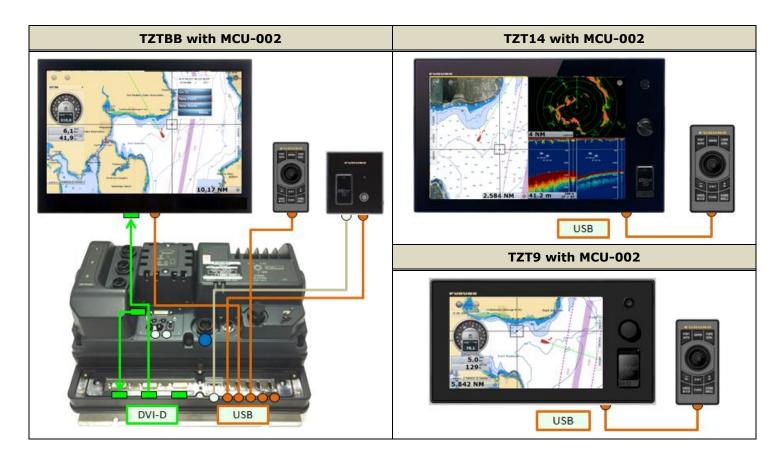

### Notes:

- (1) A maximum of **two (2) sets** of MCU-002 can be connected to **one (1) USB port via a USB hub** as shown at right.
- (2) When there are two (2) sets of MCU-002 are connected to one (1) TZT9/14/BB, we recommend that both MCU-002 units should not be operated simultaneously because it can give a load on the system.

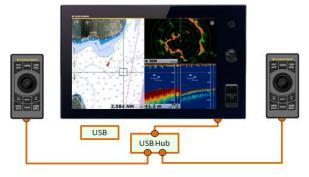

## 5. Model MCU-002 with TZT9/14/BB v3.02 or Earlier

If the MCU-002 is used with the TZT9/14/BB **v3.02 or earlier** program, there will be limitations as described below.

- (1) No gray, thick cross cursor is available because there is no menu option of Cross Cursor.
- (2) Only the joystick will work. Other hardware keys will not work because the v3.02 or earlier programs do not detect these key codes from the MCU-002. The  $[-/\blacktriangle]$  and  $[+/\blacktriangledown]$  keys may react but will just scroll the screen upwards and downwards respectively.

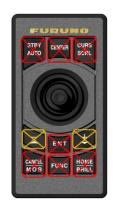

## 6. Tips - Model TZT9/14/BB with Generic HID Mouse

While the TZT9/14/BB is preloaded with an HID driver, a generic HID mouse (USB mouse) or trackball unit with a wheel can also be used. If the Cross Cursor mode is activated on the TZT9/14/BB v3.12 [Menu] - [General] -

[Cross Cursor], it will be more useful to follow the cursor motion.

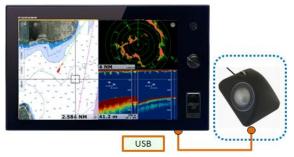

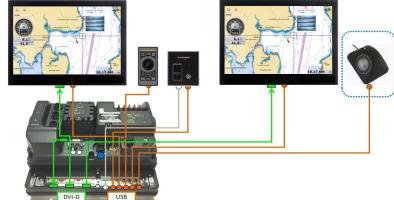

Each mouse/trackball component will work as follows.

| Components           |                                                                               | Functions                                                  |               |
|----------------------|-------------------------------------------------------------------------------|------------------------------------------------------------|---------------|
| 1. Wh                | 1. Wheel                                                                      | Acts as the <b>RotoKey</b> ™ <b>of TZT9/14</b> :           |               |
|                      |                                                                               | (1) Rotate to zoom in/out.                                 | • Orientation |
|                      |                                                                               | (2) Push to show RotoKey ™ items in gold at the right side | American III  |
|                      |                                                                               | of the screen as shown at right.                           | Track Rec.    |
|                      |                                                                               | (3) Select RotoKey ™ items or contexts                     |               |
|                      | 2. Left-click                                                                 | Single tap, drag/scroll with trackball                     |               |
| 2 4 3. Right-click   |                                                                               | Acts as Function Gesture:                                  |               |
|                      | Right-click to activate the preset function in [Menu] – [General] – [Function |                                                            |               |
| (Sample shot: LTSX50 |                                                                               | Gesture].                                                  |               |
| from NSI, Belgium)   | 4. Trackball                                                                  | Selects a spot to be tapped, drag/scroll with left-click   |               |